## Viecar 2.0 Software User's Manual

## Use Viecar 2.0 on Android device

1. Connect device to your car's obd2 port

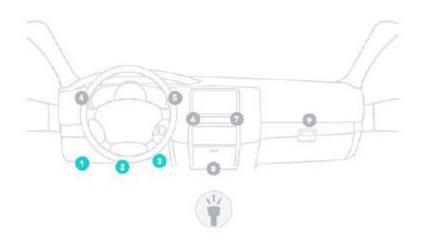

- 2. Download and install Torque software to your Android device.
- 3. Open bluetooth setting on your Android device, search Viecar 2.0 bluetooth.

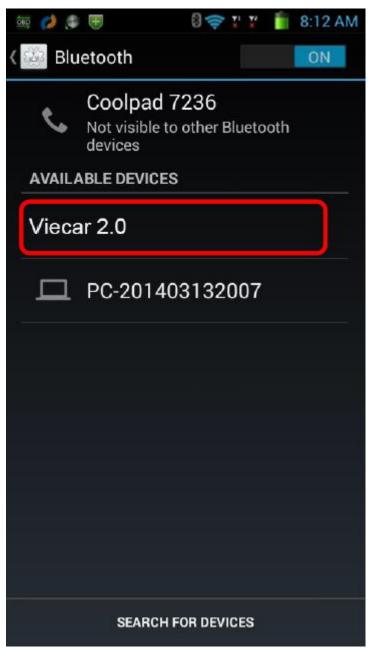

4. Connect Viecar 2.0 bluetooth, input pair password "0000"

| Coolpad 7                          | 236                              |
|------------------------------------|----------------------------------|
| Bluetooth<br>request               | pairing                          |
| To pair with:<br><b>Viecar</b> 2.0 |                                  |
| Type the devi<br>PIN:              | ce's required                    |
| 0000                               |                                  |
| Usually 0000 or 1:                 | 234<br>letters or symbols        |
| You may also<br>this PIN on th     | need to type<br>to other device. |
|                                    | ок                               |

5. Device connect ok.

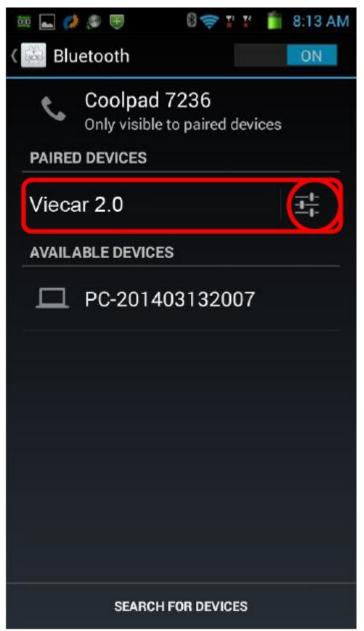

6. Run Torque software and click Menu.

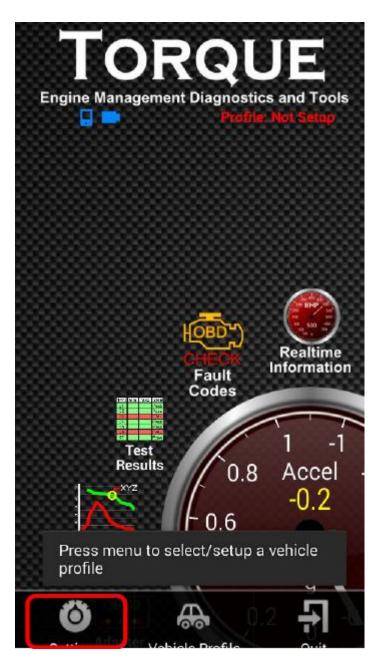

7. Select OBD2 Adapter Setting

| <ul> <li></li></ul>        |
|----------------------------|
| General Preferences        |
| Themes                     |
| Plugins                    |
| Units                      |
| OBD2 Adapter Settings      |
| Data Logging & Upload      |
| Dash installation settings |
| Speech/Alarm Settings      |
| Manage Alarms              |

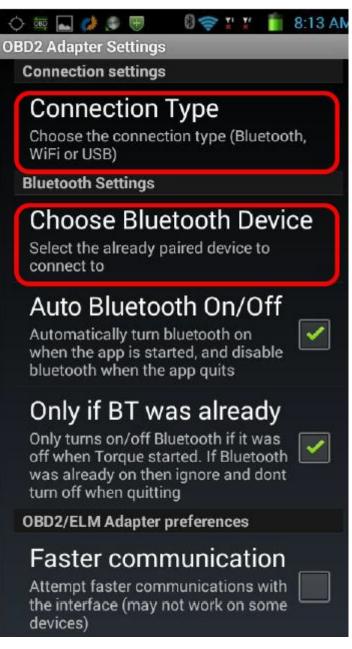

8. Choose connect via Bluetooth.

| Saving screenshot                                                                                             |            |
|----------------------------------------------------------------------------------------------------|------------|
| OBD2 Adapter Settings                                                                                         |            |
| Connection settings                                                                                           |            |
| Connection Type                                                                                               |            |
| Choose the connection type (Bluetool WiFi or USB)                                                             | th,        |
| Bluetooth Settings                                                                                            |            |
|                                                                                                    |            |
| Bluetooth                                                                                                    | ۲          |
| WiFi                                                                                                    | $\bigcirc$ |
| Wired (USB)                                                                                                   | $\bigcirc$ |
| Cancel                                                                                                    |            |
| was already on then ignore and dont turn off when quitting                                                    |            |
| OBD2/ELM Adapter preferences                                                                                  |            |
| Faster communication<br>Attempt faster communications with<br>the interface (may not work on some<br>devices) |            |

9. Bluetooth device choose Viecar 2.0

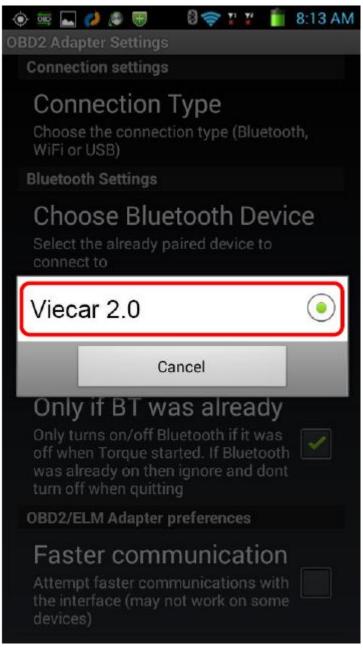

10. Connect success.

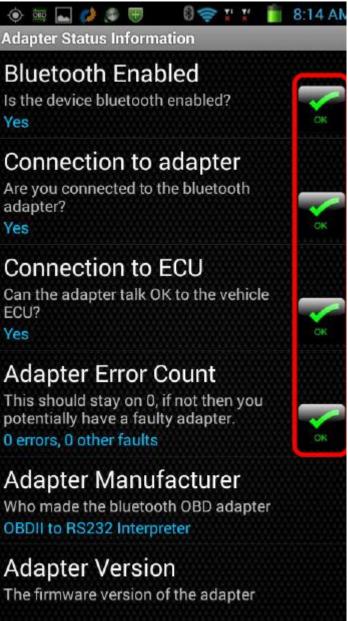

11. Dashboard information, you can add more dashboard on the blank by long press. 12.

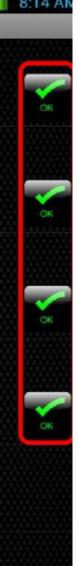

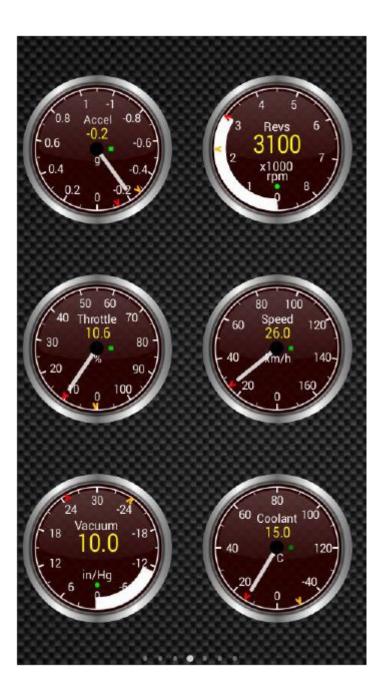

## Viecar 2.0 Connect with Windows System

1. Connect device to your car's obd2 port

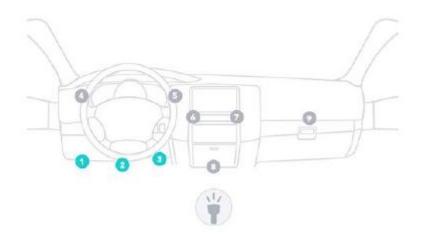

- 2. Download and install ScanMaster-ELM software.
- 3. Open Windows Bluetooth, choose add a device and search Viecar 2.0.

| O I Add a device                                                                                                |                     |
|----------------------------------------------------------------------------------------------------|---------------------|
| Select a device to add to this computer<br>Windows will continue to look for new devices and display them here. |                     |
| Viecar 2.0<br>Bluetooth<br>Other                                                                                |                     |
| What if Windows doesn't find my device?                                                                         |                     |
|                                                                                                    | <u>N</u> ext Cancel |

4. Double click Viecar2.0, Select a pairing option and choose Enter the device's pairing code

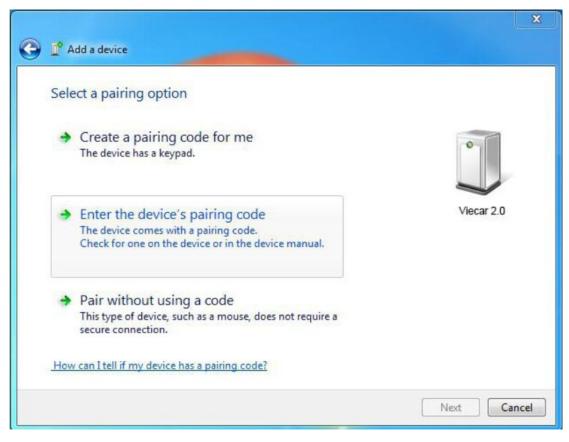

## 5. Enter 0000 and choose next.

| 0          |     |
|------------|-----|
| Viecar 2.0 |     |
| Next Can   | rel |
|            |     |

6. It shows bluetooth match.

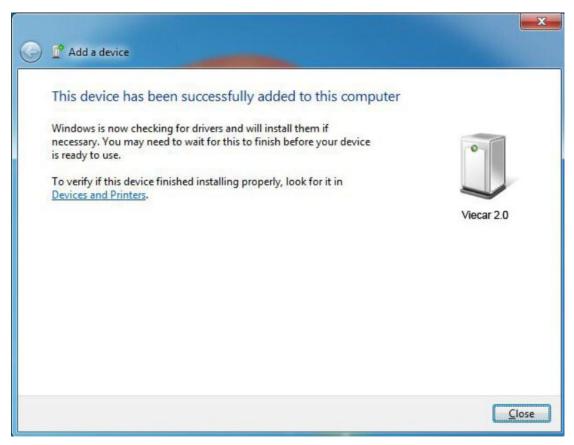

7. Open Show bluetooth device, chech COM Port Viecar 2.0 used in device functions:

|                                                                                                    | U Viecar Properties                                                    | × |
|----------------------------------------------------------------------------------------------------|------------------------------------------------------------------------|---|
| 🔾 🕞 📾 « Devices an                                                                                                    | General Hardware Services Bluetooth                                    | Q |
| Add a device Add a prin<br>Add a prin<br>Add a | Viecar 2.0<br>Device Functions:                                        | 0 |
|                                                                                                    | Name Type                                                              |   |
| Viecar 2.0                                                                                                    | Ports (CO)                                                             |   |
|                                                                                                    | Device Function Summary                                                |   |
|                                                                                                    | Manufacturer: Microsoft<br>Location: on Bluetooth 设备(RFCOMM 协议 TDI) #2 |   |
| Viecar 2.0                                                                                                    | Device status: This device is working properly.           Properties   |   |
| Ca                                                                                                    | OK Cancel Apply                                                        |   |

8. Start ScanMaster-ELM software, click communication to set up COM Port, click OK to finish set up.

| ' 😜 🗈 🛙                                                                                                    | • 🔜 🔀 🕏      | 🛍   쿠 🖿 🛿 🌑   🐌 🕻        | 9               |                 |                        |         |
|----------------------------------------------------------------------------------------------------|--------------|--------------------------|-----------------|-----------------|------------------------|---------|
| Monitored                                                                                                    | Test Results |                          | Live Data Meter | Live Data Graph | PID Config View Oxygen | Sener   |
|                                                                                                    | a renocal    | o <u>a</u> system status | Log             |                 | and oxygen             | o crisc |
|                                                                                                    | 6            | ptions                   |                 |                 |                        |         |
| Communication       Protocol       Language       General       PIDs       Graph       Ski       Image: Ski         Interface Type       Serial (BS232 or Virtual COM Port Driver)       Image: Ski       Image: Ski       Image: |              |                          |                 |                 |                        |         |
|                                                                                                    |              |                          |                 |                 |                        |         |
|                                                                                                    | l            |                          | OK              | Cancel          |                        |         |
| Connect                                                                                                    | Discor       |                          |                 |                 | Alfa                   | Opel    |

9. Click connect to Viecar 2.0, when it shows connect ok, you can read your car information.

| Start         I         Vehice Info         System Status         A         Trouble Codes         Freeze Frames         Oxygen Sensors           Log         [17:35:47.007] ScanMaster-ELM v2.1         [17:35:44.007] Disconnected         [17:35:44.007] Disconnected         [17:35:44.007] ScanMaster-ELM v2.1         [17:35:44.007] ScanMaster-ELM v2.1         [17:35:44.007] ScanMaster Tell drip based serial interface         [17:35:44.007] ScanMaster to: 38400         [17:35:44.624] Set baudrate to: 38400         [17:35:44.812] Interface Connected         [17:35:44.912] Interface Connected         [17:35:44.912] Interface Type: OBDII to R5232 Interpreter>         [17:35:44.935] Interface Type: OBDII to R5232 Interpreter>         [17:35:44.935] Car battery voltage: 12.5         [17:35:44.935] Car battery voltage: 12.5         [17:35:44.935] Car battery voltage: 12.5         [17:35:44.939] Interface Type: OBDII to R5232 Interpreter>         [17:35:44.939] Please wait for connection         [17:35:44.939] Please wait for connection         [17:35:44.931] Please wait for connection           [17:35:47.719] ECU Connected -> ISO 15765-4 (CAN 11/500)         [17:35:47.719] ECU Connected -> ISO 15765-4 (CAN 11/500)         Opel                                            | ScanMaster- | ELM                       |                                                                                                    |                 |                   |                 |
|----------------------------------------------------------------------------------------------------|-------------|---------------------------|----------------------------------------------------------------------------------------------------|-----------------|-------------------|-----------------|
| Monitored Test Results       Actuator       Uve Data Grid       In Uve Data Grid       In Uve Data Grid       In Uve Data Grid       Processor         Start       I Vehide Info       System Status       Trouble Codes       Preeze Frames       Oxygen Sensors         Log         (17:35:47.007)       ScanMaster-ELM v2.1       Interface       Interface | le Options  | Tools Help                |                                                                                                    |                 |                   |                 |
| Start         I         Vehice Info         System Status         A         Trouble Codes         Freeze Frames         Oxygen Sensors           Log         [17:35:47.007] ScanMaster-ELM v2.1         [17:35:44.007] Disconnected         [17:35:44.007] Disconnected         [17:35:44.007] ScanMaster-ELM v2.1         [17:35:44.007] ScanMaster ELM v2.1         [17:35:44.007] Disconnected         [17:35:44.008] Commetted         [17:35:44.008] Commetted         [17:35:44.612] Interface Type: OBDI to 38400         [17:35:44.812] Interface Connected         [17:35:44.912] Interface Connected         [17:35:44.913] Interface Type: OBDI to R5232 Interpreter>         [17:35:44.935] Interface Type: OBDI to R5232 Interpreter>         [17:35:44.935] Car battery voltage: 12.5         [17:35:44.935] Car battery voltage: 12.5         [17:35:44.930] Connection Protocol: Automatic           [17:35:44.931] Please wait for connection         [17:35:47.651] ECU detected: \$7E8 - CAN-1D ECU #1         [17:35:47.719] ECU Connected> ISO 15765-4 (CAN 11/500)                                                                                                    | 9 😜 🗈 🛙     | 💷 📖 🌠 😫 🗎                 | 🖓 🖿 🛛 🌑 🗐 🛈                                                                                                    |                 |                   |                 |
| Log             [17:35:37.007] ScanMaster-ELM v2.1                 [17:35:44.070] Disconnected          [17:35:44.071] Disconnected                 [17:35:44.072] Disconnected          [17:35:44.073] ScanMaster-ELM v2.1                 [17:35:44.071] Disconnected          [17:35:44.073] ScanConnected                 [17:35:44.601] COM8 - Connected          [17:35:44.801] Interface Connected                 [17:35:44.811] Interface Connected          [17:35:44.905] Interface Type: OBDI to R5232 Interpreter>                 [17:35:44.905] Contetface Version: ELM327 v2.1          [17:35:44.905] Contetry outpage: 12.5                 [17:35:44.905] Connection Protocol: Automatic          [17:35:44.903] Connection Protocol: Automatic                 [17:35:44.903] Connection Protocol: Automatic          [17:35:47.651] ECU detected: \$7E8 - CAN-ID ECU #1                 [17:35:47.719] ECU Connected> ISO 15765-4 (CAN 11/500)                                                                                                    |             | Test Results              | uator 📃 Live Data Grid                                                                                                    | Live Data Meter | Live Data Graph   | PID Config Rowe |
| <ul></ul>                                                                                                    | 😚 Start     | 1 Vehicle Info            | System Status                                                                                                    | A Trouble Codes | (b) Freeze Frames | Oxygen Sensors  |
| I17:35:44.070] Disconnected         I17:35:44.620] COM8 - Connected         I17:35:44.621] Search for ELM chip based serial interface         I17:35:44.624] Set baudrate to: 38400         I17:35:44.624] Set baudrate to: 38400         I17:35:44.624] Set baudrate to: 38400         I17:35:44.624] Set baudrate to: 38400         I17:35:44.812] Interface Connected         I17:35:44.905] Interface Type: OBDII to RS232 Interpreter>         I17:35:44.909] Onnection Protocol: Automatic         I17:35:44.909] Connection Protocol: Automatic         I17:35:44.909] Please wait for connection         I17:35:47.91] ECU Connected -> ISO 15765-4 (CAN 11/500)                                                                                                    |             |                           |                                                                                                    | Log             |                   |                 |
| I17:35:44.076] Search for ELM chip based serial interface         I17:35:44.620] COM8 - Connected         I17:35:44.624] Set baudrate to: 38400         I17:35:44.624] Set baudrate to: 38400         I17:35:44.624] Set baudrate to: 38400         I17:35:44.811] ELM327 v2.1 Chip detected         I17:35:44.812] Interface Connected         I17:35:44.905] Interface Type: OBDII to R5232 Interpreter >         I17:35:44.935] Car battery voltage: 12.5         I17:35:44.935] Car battery voltage: 12.5         I17:35:44.930] Connection Protocol: Automatic         I17:35:44.930] Connection Protocol: Automatic         I17:35:47.651] ECU detected: \$728 - CAN-ID ECU #1         I17:35:47.719] ECU Connected> ISO 15765-4 (CAN 11/500)                                                                                                    | - 🖌 [17:3   | 5:37.007] ScanMaster-EL   | M v2.1                                                                                                    |                 |                   |                 |
| I17:35:44.620] COM8 - Connected         I17:35:44.824] Set baudrate to: 38400         I17:35:44.811] ELM327 v2.1 Chip detected         I17:35:44.812] Interface Connected         I17:35:44.905] Interface Type: OBDII to RS232 Interpreter>         I17:35:44.905] Interface Version: ELM327 v2.1         I17:35:44.905] Connection Protocol: Automatic         I17:35:44.901] Please wait for connection         I17:35:44.901] Please wait for connection         I17:35:47.651] ECU detected: \$7E8 - CAN-ID ECU #1         I17:35:47.719] ECU Connected -> ISO 15765-4 (CAN 11/500)                                                                                                    | V [17:3     | 5:44.070] Disconnected    |                                                                                                    |                 |                   |                 |
| I17:35:44.620] COM8 - Connected         I17:35:44.824] Set baudrate to: 38400         I17:35:44.811] ELM327 v2.1 Chip detected         I17:35:44.812] Interface Connected         I17:35:44.905] Interface Type: OBDII to RS232 Interpreter>         I17:35:44.905] Interface Version: ELM327 v2.1         I17:35:44.905] Connection Protocol: Automatic         I17:35:44.901] Please wait for connection         I17:35:44.901] Please wait for connection         I17:35:47.651] ECU detected: \$7E8 - CAN-ID ECU #1         I17:35:47.719] ECU Connected -> ISO 15765-4 (CAN 11/500)                                                                                                    | ✓ [17:3     | 5:44.076] Search for ELM  | 1 chip based serial interface                                                                                                    |                 |                   |                 |
| In:35:44.811] ELM327 v2.1 Chip detected         In: In:35:44.812] Interface Connected         In: In:35:44.905] Interface Type: OBDII to R5232 Interpreter>         In: In:35:44.905] Interface Version: ELM327 v2.1         In: In:35:44.905] Car battery voltage: 12.5         In: In:35:44.905] Car battery voltage: 12.5         In: In:35:44.905] Connection Protocol: Automatic         In: In:35:44.905] Connection         In: In:35:44.905] Connection         In: In:35:47.901] Please wait for connection         In: In:35:47.651] ECU detected: \$7E8 - CAN-ID ECU #1         In: In:35:47.719] ECU Connected> ISO 15765-4 (CAN 11/500)                                                                                                    |             |                           | contract of the second second s |                 |                   |                 |
| In:35:44.811] ELM327 v2.1 Chip detected         In: In:35:44.812] Interface Connected         In: In:35:44.905] Interface Type: OBDII to R5232 Interpreter>         In: In:35:44.905] Interface Version: ELM327 v2.1         In: In:35:44.905] Car battery voltage: 12.5         In: In:35:44.905] Car battery voltage: 12.5         In: In:35:44.905] Connection Protocol: Automatic         In: In:35:44.905] Connection         In: In:35:44.905] Connection         In: In:35:47.901] Please wait for connection         In: In:35:47.651] ECU detected: \$7E8 - CAN-ID ECU #1         In: In:35:47.719] ECU Connected> ISO 15765-4 (CAN 11/500)                                                                                                    | V [17:3     | 5:44.624] Set baudrate t  | to: 38400                                                                                                    |                 |                   |                 |
| i [17:35:44.905] Interface Type: OBDII to RS232 Interpreter>          i [17:35:44.909] Interface Version: ELM327 v2.1         i [17:35:44.905] Car battery voltage: 12.5         ii [17:35:44.990] Connection Protocol: Automatic         ii [17:35:44.991] Please wait for connection         ii [17:35:47.991] ECU detected: \$7E8 - CAN-ID ECU #1         ii [17:35:47.719] ECU Connected> ISO 15765-4 (CAN 11/500)         Connect       Disconnect                                                                                                    | V [17:3     | 5:44.811] ELM327 v2.1 0   | Chip detected                                                                                                    |                 |                   |                 |
| Image: Connect       Disconnect       Alfa       Opel                                                                                                    | / [17:3     | 5:44.812] Interface Con   | nected                                                                                                    |                 |                   |                 |
| I [17:35:44.935] Car battery voltage: 12.5         I [17:35:44.990] Connection Protocol: Automatic         I [17:35:44.991] Please wait for connection         I [17:35:47.651] ECU detected: \$7E8 - CAN-ID ECU #1         I [17:35:47.719] ECU Connected> ISO 15765-4 (CAN 11/500)         Connect       Disconnect                                                                                                    | 1 [17:3     | 5:44.905] Interface Type  | a: OBDII to RS232 Interprete                                                                                                    | r>              |                   |                 |
| In:35:44.990       Connection Protocol: Automatic         In:17:35:44.991       Please wait for connection         In:17:35:47.651       ECU detected: \$7E8 - CAN-ID ECU #1         In:17:35:47.719       ECU Connected> ISO 15765-4 (CAN 11/500)         In:17:35:47.719       ECU Connected> ISO 15765-4 (CAN 11/500)         In:17:35:47.719       ECU Connected> ISO 15765-4 (CAN 11/500)         In:17:35:47.719       ECU Connected> ISO 15765-4 (CAN 11/500)         In:17:35:47.719       ECU Connected> ISO 15765-4 (CAN 11/500)         In:17:35:47.719       ECU Connected> ISO 15765-4 (CAN 11/500)         In:17:35:47.719       ECU Connected> ISO 15765-4 (CAN 11/500)         In:17:35:47.719       ECU Connected> ISO 15765-4 (CAN 11/500)                                                                                                    | 1 [17:3     | 5:44.909] Interface Vers  | ion: ELM327 v2.1                                                                                                    |                 |                   |                 |
| I17:35:44.991       Please wait for connection         I17:35:47.651       ECU detected: \$7E8 - CAN-ID ECU #1         I17:35:47.719       ECU Connected> ISO 15765-4 (CAN 11/500)         I17:35:47.719       ECU Connected> ISO 15765-4 (CAN 11/500)         I17:35:47.719       ECU Connected> ISO 15765-4 (CAN 11/500)         I17:35:47.719       ECU Connected> ISO 15765-4 (CAN 11/500)         I17:35:47.719       ECU Connected> ISO 15765-4 (CAN 11/500)         I17:35:47.719       ECU Connected> ISO 15765-4 (CAN 11/500)                                                                                                    | 1 [17:3     | 5:44.935] Car battery vo  | ltage: 12.5                                                                                                    |                 |                   |                 |
| i       [17:35:47.651] ECU detected: \$7E8 - CAN-ID ECU #1         ✓       [17:35:47.719] ECU Connected> ISO 15765-4 (CAN 11/500)         Connect       Disconnect                                                                                                    | - 🖌 [17:3   | 5:44.990] Connection Pro  | otocol: Automatic                                                                                                    |                 |                   |                 |
| Image: Specific Connected> ISO 15765-4 (CAN 11/500)           Connect         Disconnect                                                                                                    | \$ [17:3    | 5:44.991] Please wait for | r connection                                                                                                    |                 |                   |                 |
| Connect Disconnect Opel                                                                                                    | 1 [17:3     | 5:47.651] ECU detected:   | \$7E8 - CAN-ID ECU #1                                                                                                    |                 |                   |                 |
|                                                                                                    | ✔ [17:3     | 5:47.719] ECU Connecte    | d> ISO 15765-4 (CAN 11/                                                                                                    | 500)            |                   |                 |
|                                                                                                    |             |                           |                                                                                                    |                 |                   |                 |
|                                                                                                    |             |                           |                                                                                                    |                 |                   |                 |
|                                                                                                    |             |                           |                                                                                                    |                 |                   |                 |
|                                                                                                    |             |                           |                                                                                                    |                 |                   |                 |
|                                                                                                    |             |                           |                                                                                                    |                 |                   |                 |
|                                                                                                    |             |                           |                                                                                                    |                 |                   |                 |
|                                                                                                    |             |                           |                                                                                                    |                 |                   |                 |
|                                                                                                    |             |                           |                                                                                                    |                 |                   |                 |
|                                                                                                    |             |                           |                                                                                                    |                 |                   |                 |
|                                                                                                    |             |                           |                                                                                                    |                 |                   |                 |
|                                                                                                    | Connect     | Disconnect                |                                                                                                    |                 |                   | Alfa Opel       |
|                                                                                                    | t: COM8     |                           |                                                                                                    |                 | URINE 1           | wasoft de       |